[License](https://zhiliao.h3c.com/questions/catesDis/217) **[姚超飞](https://zhiliao.h3c.com/User/other/23908)** 2018-12-14 发表

## 问题描述

三个license 安装后, display license两个显示正常, 一个显示异常 【异常】 flash:/license/attachmentname Feature: - Product Description: - Registered at: 2018-11-22 17:55:13 License Type: Permanent Current State: In use 【正常】 flash:/license/219801A0WJC1840004772018112218155119600.AK Feature: APMGR Product Description: Enhanced Access Controller License,1 AP,for Verticals,for V7 Registered at: 2018-11-22 22:49:29 License Type: Permanent Current State: In us

## web界面显示liense中没有异常的ak文件

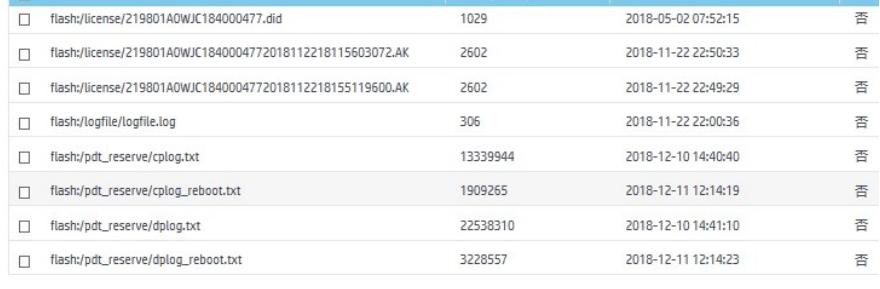

## 解决方法

将异常的ak文件上传到license文件夹中,并修改名字为attachmentname

原因是:ak文件在第一次安装的时候,已经把激活文件的路径写到内存中,此后不能再修改ak文件的 名字。